УТВЕРЖДЕН Приказом директора АО «Корса» От 17.02.2021. № б/н

# **Регламент работы программы для ЭВМ «Информационный ресурс (интернетсайт) «CARGOMART.RU»**

Версия 4.0

г. Томск, 2021 г. **Самилия Самилия Самилия Самилия Самилия Самилия Самилия Самилия Самилия Самилия Самилия** Сами

# **Оглавление**

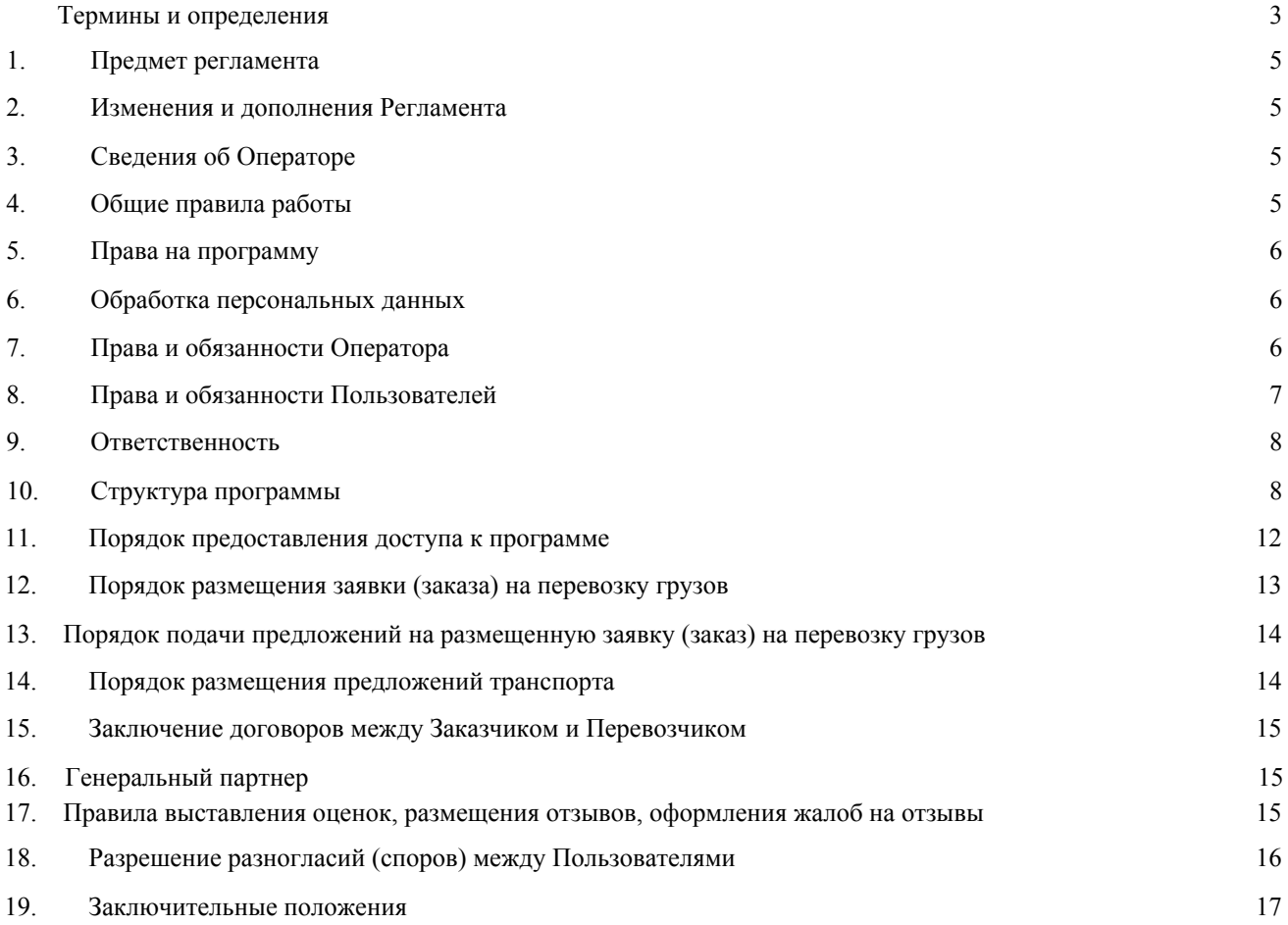

<span id="page-2-0"></span>**Термины и определения.**

**Программа для ЭВМ «Информационный ресурс (интернет-сайт) «CARGOMART.RU»** представленная в объективной форме совокупность данных и команд, предназначенных для функционирования ЭВМ и других компьютерных устройств в целях получения определенного результата, включая подготовительные материалы, полученные в ходе разработки программы для ЭВМ, и порождаемые ею аудиовизуальные отображения (далее по тексту «программа»).

**Функционал программы** – совокупность функционально-технических возможностей программы, направленных на получения заявок на перевозку грузов от Заказчиков в соответствии с базовыми критериями, заданными в Личном кабинете Лицензиата в целях дальнейшего направления (предложения) своих встречных условий на выполнение поступившей заявки для последующего заключения договора перевозки грузов на итоговых согласованных условиях либо отклонения или непринятия поступивших заявок путем бездействия.

**Оператор программы (Оператор)** – Акционерное общество «Корса» (JOINT STOCK COMPANY «CORSA») ОГРН 1207000010315, юридический адрес: 634034, Томская область, город Томск, Инструментальный переулок, дом 51а, кабинет 414.

**Заказчик (грузоотправитель, отправитель)** – Пользователь, осуществляющий использование программы путем отправления заявок на перевозку грузов с указанием базовых условий такой перевозки, в целях дальнейшего получения встречных условий Перевозчиков в рамках отправленной заявки, с возможностью последующего выбора (акцептирования) одного из поступивших от Перевозчиков предложений на итоговых согласованных условиях и получения реквизитов выбранного Перевозчика в целях последующего заключения договора на перевозку грузов.

**Перевозчик** – лицензиат, осуществляющий использование программы в целях получения заявок на перевозку грузов от Заказчиков в соответствии с базовыми критериями, заданными в Личном кабинете Перевозчика и дальнейшего направления (предложения) своих встречных условий на выполнение поступившей заявки в целях последующего заключения договора перевозки грузов на итоговых согласованных условиях либо отклонения (непринятия) поступивших заявок путем бездействия.

**Личный кабинет** – виртуальное рабочее место пользователя, содержащее информацию, указанную пользователем при регистрации по адресу: cargomart.ru, а также совокупность функционально -технических возможностей по редактированию такой информации пользователем и использованию программы в соответствии с условиями настоящего договора.

**Регистрация в программе** – действие лица, результатом которого является размещение информации о таком лице на Сайте, а также закрепление логина и пароля, указанных лицом при регистрации за регистрируемой учетной записью. В качестве логина пользователя может быть использован указанный им при регистрации адрес электронной почты или номер телефона.

**Регламент работы программы** – настоящий документ, представляющий собой информационный блок, содержащий совокупность прав и обязанностей Пользователей программы, регулирующий вопросы, связанные с порядком использования программы.

**Личный кабинет** – виртуальное рабочее место Лицензиата, содержащее информацию, указанную Лицензиатом при регистрации в программе, а также совокупность функционально-технических возможностей по редактированию такой информации Лицензиатом и использованию программы в соответствии с условиями настоящего договора.

**Посетитель** – любой пользователь сети Интернет, просматривающий открытую информацию, размещённую по адресу: cargomart.ru , и не заключившее лицензионный договор на право использования программы на условиях простой (неисключительной) лицензии.

**Пользователь** – лицо, зарегистрированное в установленном порядке в программе и заключившее лицензионный договор на право использования программы на условиях простой (неисключительной) лицензии.

**Заявка (заказ)** – информация о грузе и условиях его перевозки, размещаемая в программе Заказчиком для поиска перевозчика по его доставке.

**Торги** – конкурентная форма отбора предложений на перевозку грузов по заранее объявленным в программе условиям, в оговоренные сроки на принципах, при которых размещенный в программе Заказ передается Перевозчику, предложившему наилучшие условия перевозки грузов.

**Аукцион** – тип торгов, при котором размещенный в программе Заказ передается Перевозчику, предложившему наилучшие условия перевозки грузов по наименьшей стоимости.

**Отзыв –** выраженное в письменной форме мнение Пользователя программы о деятельности другого Пользователя и/или о качестве оказанных им услуг.

**Ответ на отзыв–** выраженное в письменной форме мнение Пользователя программы об отзыве другого Пользователя и/или на деятельно или качество оказанных услуг первого.

**Заказ на объем (перевозка груза большого объема)** – заказ, который подразумевает перевозку большого объема груза в определенный срок, одним или несколькими транспортными средствами.

**Экспресс-заказ** – конкурентная форма отбора предложений на перевозку грузов по заранее объявленным в программе условиям, при этом Заказ передается на исполнение Перевозчику, который первый направил предложение на перевозку груза.

**Генеральный партнер** – юридическое лицо или индивидуальный предприниматель, которые вправе проверять и размещать заказы от имени других пользователей программы, заключившими с Генеральным партнером договоры, предоставлять гарантии.

**Единый договор** – договор перевозки заключенный между Пользователем и Генеральным Партнером.

## <span id="page-4-0"></span>**1**. **Предмет регламента.**

1.1. Настоящий Регламент регулирует отношения, возникающие между Оператором и Пользователями при использовании программы.

1.2. Регламент разработан в соответствии с действующим законодательством Российской Федерации.

1.3. Пользователь присоединяется к настоящему Регламенту при регистрации в программе и заключении лицензионного договора с Оператором.

1.4. Регламент размещён в свободном доступе по следующему адресу [https://cargomart.ru/content/docs-last/rules.](https://cargomart.ru/content/docs-last/rules)

1.5. Все иные документы Оператора основаны на настоящем Регламенте и не противоречат ему. В случае возникновения противоречий приоритетными являются положения настоящего Регламента.

# <span id="page-4-1"></span>**2. Изменения и дополнения Регламента**

2.1. Внесение изменений (дополнений) в Регламент, включая приложения к нему, производится Оператором Сайта в одностороннем порядке.

2.2. Изменения (дополнения), вносимые Оператором в Регламент в связи с изменением действующего законодательства Российской Федерации, вступают в силу одновременно с вступлением в силу изменений (дополнений) в указанных актах.

2.3. Изменения (дополнения), вносимые Оператором в Регламент по собственной инициативе и не связанные с изменением действующего законодательства Российской Федерации, вступают в силу и становятся обязательными с даты размещения указанных изменений и дополнений в Регламенте по адресу [https://cargomart.ru/content/docs-](https://cargomart.ru/content/docs-last/rules) last/rule[s](https://cargomart.ru/content/docs-last/rules) или внедрения нового функционала в программе.

2.4. Оператор Сайта уведомляет Пользователей о вносимых в Регламент изменениях и дополнениях путём размещения информации на Сайте.

2.5. Все приложения, изменения и дополнения к настоящему Регламенту являются его составной и неотъемлемой частью.

# <span id="page-4-2"></span>**3. Сведения об Операторе**

3.1. Оператором программы является акционерное общество «Корса» Сокращенное фирменное наименование Оператора на русском языке: АО «Корса», полное фирменное наименование Оператора на английском языке: JOINT STOCK COMPANY «CORSA», сокращенное фирменное наименование Оператора на английском языке:JSC «CORSA», зарегистрированное на территории Российской Федерации в качестве юридического лица.

3.2. . Запись о государственной регистрации организации внесена в Единый государственный реестр юридических лиц 16.09.2020. за основным государственным регистрационным номером № 1207000010315.

3.3. Оператор осуществляет эксплуатацию и сопровождение программы, размещенной в сети Интернет по адресу[:](https://cargomart.ru/) [https://cargomart.ru.](https://cargomart.ru/)

## <span id="page-4-3"></span>**4. Общие правила работы на Сайте**

4.1. При проведении Заказчиками и Перевозчиками в программе переговоров в целях последующего заключения договора на перевозку грузов запрещается принимать предложения лиц, поданные вне программы (без использования функционала программы).

4.2. При работе в программе Пользователи обязаны своевременно (в соответствии с порядком установленным настоящим Регламентом) и добросовестно осуществлять необходимые действия.

4.3. Все действия, совершенные Пользователем, надлежащим образом, авторизованным в программе, признаются действиями соответствующего Пользователя и порождают для него соответствующие права и обязанности.

## <span id="page-5-0"></span>**5. Права на сайт**

5.1. Исключительное право на программу и иная содержащаяся в программе информация принадлежат только Оператору .

### <span id="page-5-1"></span>**6. Обработка персональных данных**

6.1. Пользователь в момент осуществления регистрационных действий в программе, соглашается с тем, что Оператор будет обрабатывать принадлежащие Пользователю персональные данные в информационном объеме, добровольно предоставляемом Пользователем Оператору при регистрации Пользователя в программе, то есть персональных данных, которые могут стать доступны Оператору из представленных Пользователем документов, а также указанной Пользователем информации при регистрации в программе.

6.2. Оператор осуществляет обработку персональных данных в виде сбора, записи, систематизации, накопления, хранения, уточнения (обновления, изменения), извлечения, использования, предоставления доступа, блокирования, удаления, уничтожения персональных данных.

6.3. Оператор Сайта осуществляет обработку персональных данных для целей идентификации субъекта персональных данных в программе как самим Оператором Сайта, так и другими зарегистрированными в программе лицами, без чего предоставление Оператором полного комплекса услуг, определённого настоящим Регламентом, невозможно.

## <span id="page-5-2"></span>**7. Права и обязанности Оператора**

7.1. Оператор имеет право:

7.1.1. Управлять процедурами регистрации и авторизации.

7.1.2. Осуществлять контроль информационного документооборота и действий, осуществляемых в программе , на предмет их соответствия действующему законодательству, настоящему Регламенту и давать в необходимых случаях рекомендации Пользователям.

7.1.3. Проверять достоверность информации, предоставленной Пользователем.

7.1.4. Отключать (блокировать доступ) Пользователя от работы в программе в одностороннем порядке (отказаться от исполнения лицензионного договора) за несоблюдение положений настоящего Регламента, или иных действующих на портале документов, законодательства РФ; приостанавливать деятельность Пользователя в программе до полного устранения Пользователем допущенных нарушений; размещать в программе информацию о Пользователе; отменить (удалить) опубликованную Заказчиком заявку на перевозку грузов или поданное Перевозчиком предложение на заявку в следующих случаях:

▪ в случае осуществления Пользователем деятельности в программе, не связанной с процедурами поиска Перевозчика для исполнения заявки и/или процедурами поиска заявки на перевозку грузов, в том числе проведения рекламных мероприятий или предложений по заключению договора без использования функционала программы;

по решению суда;

при невыполнении или ненадлежащем выполнении Пользователем своих обязательств перед Оператором;

в случае принятия и рассмотрения предложений лиц, поступивших без использования функционала программы;

если в отношении Пользователя введена процедура конкурсного производства;

в случае возбуждения в отношении Пользователя (руководства Пользователя) уголовных или административных дел, связанных с деятельностью такого Пользователя в программе;

▪ в случае неоднократных жалоб на Пользователя со стороны других Пользователей о неисполнении принятых на себя обязательств, возникших в результате деятельности на в программе (в том числе обязательств по заключению и надлежащему исполнению договора на перевозку грузов на согласованных посредством программы условиях).

▪ в случае вступления Пользователя в стадию ликвидации;

▪ в случае возбуждения в отношении Пользователя исполнительных производств на общую сумму свыше 5 000 (пяти) тысяч рублей.

7.1.5. Устанавливать стоимость услуг Оператора.

7.1.6. Вносить любые изменения в функционал программы.

7.1.7. Использовать наименование Пользователя, зарегистрированного в качестве Перевозчика/Заказчика в реестре перевозчиков, размещённом в программе, а также размещать информацию в программе о сотрудничестве с любым Пользователем.

7.1.8. Иные права Оператора описаны в других разделах настоящего Регламента.

7.2. Оператор обязан:

7.3. Обеспечить техническую возможность размещения информации Пользователем в программе в качестве Заказчика или Перевозчика.

7.3.1. Обеспечить удалённую консультационную поддержку по размещению Пользователем информации в программе.

## <span id="page-6-0"></span>**8. Права и обязанности Пользователей**

8.1. Пользователь имеет право:

8.1.1. Использовать функционал программы как в качестве Заказчика, так и в качестве Перевозчика, в зависимости от выбранной роли при регистрации в программе.

8.1.2. Обращаться за консультационной и методической поддержкой к Оператору.

8.1.3. Направлять Оператору свои предложения по улучшению функционала программы посредством формы обратной связи.

8.2. Пользователь обязан:

8.2.1. Заполнить заявку в электронной форме на регистрацию в программе по адрес[у:](https://cargomart.ru/registration) <https://cargomart.ru/registration> [д](https://cargomart.ru/registration)ля включения своих данных в программу.

8.2.2. Работать в программе, соблюдая все требования и рекомендации, указанные в настоящем Регламенте, а также ЛИЦЕНЗИОННОМ ДОГОВОРЕ-ОФЕРТЕ, заключаемом при регистрации в программе.

8.2.3. В предусмотренные ЛИЦЕНЗИОННОМ ДОГОВОРЕ-ОФЕРТЕ сроки, самостоятельно вносить изменения в информацию (контакты/реквизиты), размещённую Пользователем в программе, а при невозможности сделать это самостоятельно - извещать Оператора о необходимости внесения соответствующих изменений.

8.2.4. Не использовать информацию, размещённую в программе или полученную в ходе взаимодействия с другими Пользователя для целей, не связанных с участием в процедурах поиска Перевозчиков для перевозки грузов по заявкам Заказчиков в целях дальнейшего заключения договора на перевозку грузов на согласованных посредством функционала программы условиях, а именно: для рассылки несанкционированных электронных сообщений (спама) и иных рекламных сообщений.

8.2.5. Не предпринимать действий, вводящих в заблуждение других Пользователей или Оператора Сайта.

8.2.6. Не осуществлять отправление Заказчиком заявок на перевозку грузов с указанием базовых условий такой перевозки, в целях дальнейшего получения встречных условий Перевозчиков в рамках отправленной заявки, с возможностью последующего выбора (акцептирования) одного из поступивших от Перевозчиков предложений на итоговых условиях и получения реквизитов выбранного Перевозчика без намерения и/или отсутствия организационно-технической и/или финансовой возможности заключить в последующем договор на перевозку грузов на предлагаемых условиях.

8.2.7. Не осуществлять направления (предложения) Перевозчиком встречных условий на выполнение поступившей заявки на перевозку грузов от Заказчиков в соответствии с базовыми критериями, заданными в Личном кабинете Перевозчика, в целях последующего заключения договора на перевозку грузов на итоговых согласованных условиях без намерения и/или отсутствия организационно технической и/или финансовой возможности заключить в последующем договор на перевозку грузов на предлагаемых условиях.

8.2.8. Осуществить заключение договора на перевозку грузов на итоговых согласованных между Заказчиком и Перевозчиком посредством функционала программы на условиях, вне программы, основываясь на принципах добросовестности и принимая во внимание положения ст. 434.1 Гражданского кодекса Российской Федерации.

8.2.9. Не размещать в программе информацию, не имеющую смысла, либо информацию оскорбительного характера, противоречащую законодательству Российской Федерации, а также любую другую информацию, не связанную с использованием программы в соответствии с целями, определенными ЛИЦЕНЗИОННОМ

ДОГОВОРОМ-ОФЕРТОЙ, заключаемым между Оператором и Пользователем при регистрации в программе, а также настоящим Регламентом.

8.2.10.Выполнять правомерные требования Оператора.

# <span id="page-7-0"></span>**9. Ответственность**

9.1. Ответственность за достоверность информации, размещённой в программе Пользователем о себе несёт Пользователь.

9.2. Все действия, совершаемые в программе Пользователем (сотрудником Пользователя), указавшим соответствующие логин (в качестве логина может использоваться адрес электронной почты или номер телефона) и пароль, по которому программа идентифицировала Пользователя, считаются произведёнными от имени той организации (физического лица, зарегистрированного в качестве индивидуального предпринимателя) - Пользователя, за которым были закреплены эти логин и пароль. За все действия, совершаемые от имени Пользователя ответственность перед Оператором и перед другими Пользователями, несёт сам Пользователь.

9.3. Пользователь в полном объёме несёт ответственность за неисполнение или ненадлежащее исполнение своих обязательств.

9.4. Оператор не несёт ответственность за какой-либо ущерб, потери и прочие убытки, которые понёс Пользователь по причине наличия у Пользователя проблем с аппаратно-техническим комплексом.

9.5. Оператор не несёт ответственность за какой-либо ущерб, потери и прочие убытки, которые понёс Пользователь по причине ненадлежащего соблюдения правил, касающихся работы Пользователя в программе и отношений Оператора и Пользователя, при:

1) незнании сотрудниками Пользователя правил работы в программе, пренебрежение и ненадлежащее выполнение сотрудниками Пользователя всех требований и процедур, указанных в настоящем Регламенте и иных правилах работы в программе, что привело к принятию Пользователем на себя дополнительных, излишних, повышенных и незапланированных обязательств перед другими Пользователями и негативно сказалось на коммерческой активности и деловой репутации Пользователя;

2) несоблюдении правил хранения логина и пароля или не санкционированная руководством Пользователя передача сотруднику, назначенного в качестве лица, ответственного за работу Пользователя, логина и пароля для входа и работы в программе третьим лицам, не имеющим соответствующих полномочий и квалификации для работы в программе;

3) действиях, совершенных в программе от имени Пользователя третьими лицами из-за их некомпетентности и незнания ими правил работы в программе (что входит в обязанности Пользователя), которые привели к принятию Пользователем на себя дополнительных, излишних, повышенных и незапланированных обязательств перед другими Пользователями Сайта;

4) действиях, совершенных в программе от имени Пользователя третьими лицами, повлёкшими за собой изменение информации о самом Пользователе, что негативно сказалось на его коммерческой активности и деловой репутации как Пользователя.

9.6. Оператор не несёт ответственности перед Пользователем за действия Заказчика/Перевозчика, направленные на нанесение ущерба Пользователю, осуществленные с использованием информации, размещённой Пользователем в программе.

9.7. В случае неисполнения или ненадлежащего исполнения настоящего Регламента и иных достигнутых соглашений Оператор и Пользователь несут ответственность, предусмотренную действующим законодательством Российской Федерации.

9.8. Положения об ответственности Оператора и Пользователя описаны в других разделах настоящего Регламента, а также в заключаемого между Сторонами лицензионного договора.

# <span id="page-7-1"></span>**10. Структура программы.**

10.1. По адресу <https://cargomart.ru/> открывается главная страница программы. Главная страница сайта содержит:

10.1.1. Две ссылки на инструкции по использованию сайта для Заказчиков и для Перевозчика.

10.1.2. Ссылки на скачивание мобильного приложения для перевозчика или отправителя.

10.1.3. Кнопку «Вход», которая служит для входа в программу по логину (заполняемое поле «Телефон» или «Электронная почта») и паролю (заполняемое поле «Пароль»), а также предоставляет возможность восстановить забытый пароль (ссылка «Забыли пароль?»)

10.1.4. Кнопку «Регистрация», которая служит для перехода к форме регистрации в программе.

10.1.5. Ссылку «Блог», которая позволяет перейти на страницу «Блог Cargomart». [https://blog.cargomart.ru.](https://blog.cargomart.ru/)

10.1.6. Ссылку «Помощь», которая позволяет перейти на страницу, которая содержит «Часто задаваемые вопросы».

10.1.7. Ссылку «Задать вопрос», которая позволяет перейти к форме обратной связи.

10.2. Основная страница содержит функциональное горизонтальное меню, расположенное в верхней части страницы (header). Данное меню содержит ряд управляющих элементов.

10.2.1. Для не авторизированного Посетителя Сайта данное меню содержит:

10.2.1.1.Кнопку «Вход», которая служит для входа в программу по логину (заполняемое поле «Телефон» или «Электронная почта») и пароль (заполняемое поле «Пароль»), а также предоставляет возможность восстановить забытый пароль (ссылка «Забыли пароль?»).

10.2.1.2.Кнопку «Регистрация», которая служит для перехода к форме регистрации в программе.

10.2.2. Для не авторизованного Посетителя и авторизованного Пользователя данное меню содержит:

10.2.2.1.Ссылку «Заказы», которая позволяет перейти к странице, содержащей список размещенных Заказчиками в программе заказов на перевозку грузов.

10.2.3. Для авторизированного Пользователя данное меню содержит:

10.2.3.1.Ссылку для перехода к меню Личного кабинета

Пользователя. 10.2.3.2.Для Заказчика данное меню содержит

следующие пункты:

10.2.3.2.1. «Документы» - позволяет перейти к разделу Личного кабинета, который содержит документы, загруженные пользователем.

10.2.3.2.2. «Отзывы» - позволяет перейти к разделу Личного кабинета, который содержит отзывы,

добавленные другими Пользователями.

10.2.3.2.3. «Заказы» – позволяет пользователю перейти к разделу, странице. содержащей список заказов, автором которых является пользователь. Данный раздел содержит три части: еще не опубликованные заказы (Черновики), заказы по которым на данный момент проводятся торги (В торгах), заказы по которым торги уже завершены (Торги завершены).

10.2.3.2.4. «Профиль организации» – позволяет перейти к разделу Личного кабинета, который содержит данные об организации, к которой в рамках программы принадлежит Пользователь.

10.2.3.2.5. «Профиль пользователя» – позволяет перейти к разделу Личного кабинета, который содержит личные данные Пользователя. Открывается нажатием на имя пользователя.

10.2.3.2.6. «Сообщения» – позволяет перейти к разделу Личного кабинета, который содержит список уведомлений, связанных с активными действиями Пользователя в программе, от Оператора Пользователю.

10.2.3.2.7. «Пункты погрузки/выгрузки» – позволяет перейти к разделу Личного кабинета, который содержит список пунктов погрузки/выгрузки организации, к которой в рамках Сайта принадлежит Пользователь. 10.2.3.2.8. «Сотрудники» – позволяет перейти к разделу Личного кабинета, который содержит список

сотрудников и контактных лиц организации, к которой принадлежит пользователь.

10.2.3.2.9. «Партнеры» – позволяет перейти к разделу Личного кабинета, который содержит список зарегистрированных на Сайте Перевозчиков. Данный список разделен на три части: все грузоперевозчики,

грузоперевозчики с которыми у Пользователя установлены партнерские отношения, грузоперевозчики, от которых поступили приглашения об установлении партнерских отношений, и грузоперевозчики, которым Пользователь отправил предложение установить партнерские отношения, но партнерские отношения на данный момент не установлены.

10.2.3.2.10. «Блог» – позволяет перейти на страницу «Блог Cargomart». [https://blog.cargomart.ru](https://blog.cargomart.ru/)

10.2.3.2.12. «Помощь» – позволяет перейти на страницу, которая содержит «Часто задаваемые вопросы».

10.2.3.2.13. «Выйти» - выход из авторизированного профиля Пользователя.

10.2.3.3.Для Перевозчика данное меню содержит следующие пункты:

10.2.3.3.1. «Заказы»– позволяет пользователю перейти к разделу, странице, содержащей список заказов, размещенных пользователями. Данный раздел содержит две части: список заказов, по которым на данный момент проходят торги (В торгах), и список завершенных заказов, в которых Пользователь стал победителем (Выигранные).

10.2.3.3.2. «Профиль организации» – позволяет перейти к разделу Личного кабинета, который содержит данные об организации, к которой в рамках программы принадлежит Пользователь.

10.2.3.3.3. «Профиль пользователя» – позволяет перейти к разделу Личного кабинета, который содержит личные данные Пользователя. Открывается нажатием на имя пользователя.

10.2.3.3.4. «Сообщения» – позволяет перейти к разделу Личного кабинета, который содержит список уведомлений, связанных с активными действиями Пользователя в программе, от Оператора Пользователю.

10.2.3.3.5. «Документы» - позволяет перейти к разделу Личного кабинета, который содержит документы, загруженные пользователем.

10.2.3.3.6. «Отзывы»- позволяет перейти к разделу Личного кабинета, который содержит отзывы, добавленные другими Пользователями.

10.2.3.3.7. «Блог» – позволяет перейти на страницу «Блог Cargomart». [https://blog.cargomart.ru](https://blog.cargomart.ru/)

10.2.3.3.8. «Помощь» – позволяет перейти на страницу, которая содержит «Часто задаваемые вопросы».

10.2.3.3.9. «Автопарк» – позволяет перейти к разделу Личного кабинета, который содержит список автомобилей, водителей и доверенностей на них организации, к которой принадлежит Пользователь.

10.2.3.3.10. «Сотрудники» – позволяет перейти к разделу Личного кабинета, который содержит список сотрудников и контактных лиц организации, к которой принадлежит пользователь.

10.2.3.3.11. «Партнеры» – позволяет перейти к разделу Личного кабинета, который содержит список зарегистрированных грузоотправителей. Данный список разделен на три части: все грузоотправители, грузоотправители с которыми у Пользователя установлены партнерские отношения, грузоотправители от которых поступили приглашения об установлении партнерских отношений и грузоотправители, которым Пользователь отправил предложение установить партнерские отношения, но партнерские отношения на данный момент не установлены.

10.2.3.3.12. «Выйти» - выход из авторизированного профиля Пользователя.

10.2.3.3.13. «Ссылку» - количество непрочитанных уведомлений, которая позволяет Пользователю перейти в раздел, содержащий все поступающие от Оператора уведомления, адресованные Пользователю и связанные с активными действиями Пользователя в программе.

10.3. Главная страница Перевозчика и Заказчика содержат функциональное горизонтальное меню,

расположенное в нижней части страницы (footer). Данное меню содержит ряд управляющих элементов.

10.3.1. Для неавторизованного Посетителя и авторизованного Пользователя данное меню

содержит: 10.3.1.1.Ссылку «Задать вопрос», которая позволяет перейти к форме обратной связи.

10.3.1.2.Ссылку «Лицензионный договор» которая позволяет перейти к просмотру документа публичной оферты по адрес[у:](http://cargomart.ru/content/docs/offer.pdf) [https://cargomart.ru/content/docs-last/offer.](https://cargomart.ru/content/docs-last/offer)

10.3.1.3.Ссылку «Персональные данные» которая позволяет перейти к просмотру согласия на обработку персональных данных по адресу[:](https://cargomart.ru/content/docs-last/agreement) <https://cargomart.ru/content/docs-last/agreement>

10.3.1.4.Ссылку «Регламент», которая позволяет перейти к просмотру документа регламентирующего работу программы по адресу: <https://cargomart.ru/content/docs-last/rules>

10.3.1.5.Ссылку «Политика конфиденциальности», которая позволяет перейти к просмотру политики конфиденциальности по адресу: [https://cargomart.ru/content/docs-last/privacypolicy.](https://cargomart.ru/content/docs-last/privacypolicy)

10.3.1.6.Ссылку «Блог» , которая позволяет перейти на страницу «Блог Cargomart» по адресу[:](https://blog.cargomart.ru/) [https://blog.cargomart.ru.](https://blog.cargomart.ru/)

10.3.1.7.Ссылку «Помощь» – позволяет перейти на страницу, которая содержит «Часто задаваемые вопросы» по адресу: https://cargomart.ru/faq.

10.3.1.8.Ссылку [«Написать:support@cargomart.ru](mailto:support@cargomart.ru)», которая позволяет перейти к форме создания письма, при условии наличия почтового клиента у пользователя.

10.3.1.9. Ссылки на группы в социальных сетях (Вконтакте, Одноклассники).

10.3.1.10. Ссылку на скачивание мобильного приложения через сервис Google Play и AppStore.

10.3.2. Для авторизованного Пользователя, зарегистрированного в качестве Заказчика (грузоотправителя) данное меню дополнительно содержит:

10.3.2.1.Ссылку «Создать заказ», которая позволяет перейти к форме выбора типа заказа и дальнейшему переходу к странице создания нового заказа или группы заказов, в зависимости от выбранного типа заказа.

10.4. Страница, содержащая список размещенных Заказчиками заказов на перевозку грузов для неавторизованного Посетителя, включает в себя:

10.4.1. Раздел фильтрации списка заказов – раздел содержит ряд полей для задания критериев поиска заказов в списке.

10.4.2. Список заказов.

10.5. Страница, содержащая список размещенных Заказчиками в программе заказов на перевозку грузов для авторизованного Пользователя, зарегистрированного в качестве Перевозчика включает в себя:

10.5.1. Раздел фильтрации списка заказов - раздел содержит ряд полей для задания критериев поиска заказов в списке.

10.5.2. Список заказов, разделен на две части:

10.5.2.1.Заказы, по которым на данный момент проходят торги (В торгах), список содержит пять вкладок:

10.5.2.1.1. Вкладка «Все» содержит список всех размещенных Заказчиками в программе заказов на перевозку грузов.

10.5.2.1.2. Фильтр «Экспресс» содержит список Экспресс-заказов, размещенных Заказчиками в программе. 10.5.2.1.3. Фильтр «Заказы на объём» содержит список заказов на перевозку груза большого объема, размещенных Заказчиками в программе.

10.5.2.1.4. Фильтр «Мои» содержит список заказов, в которых Пользователь принимал участие и/или отметил их специальным символом флага.

10.5.2.1.5. Вкладка «Моей компании» содержит список заказов, в которых принимали участие и/или отметили их специальным символом флага все сотрудники организации, к которой в рамках программы принадлежит пользователь.

10.5.2.2.Завершенные заказы, в которых Пользователь стал победителем (Выигранные), список включают две вкладки:

10.5.2.2.1. Фильтр «Мои заказы» содержит список заказов, в которых Пользователь принимал участие и стал победителем.

10.5.2.2.2. Фильтр «Заказы моей организации» содержит список заказов, в которых принимали участие и стали победителями все сотрудники организации, к которой в рамках программы принадлежит пользователь.

10.5.3. Список «В торгах» содержит кнопку «Отслеживания», которая позволяет управлять отслеживаниями новых заказов. Кнопка позволяет запустить, приостановить, удалить отслеживания, настроить способы получения уведомлений.

10.5.4. Раздел «Выигранные» содержит кнопку «Экспорт», которая позволяет скачать список выигранных заказов.

10.6. Страница Сайта, содержащая список размещенных Заказчиками в программе заказов на перевозку грузов для авторизованного Пользователя, зарегистрированного в качестве Заказчика (грузоотправителя) должна содержать:

10.6.1. Раздел фильтрации списка заказов - раздел содержит ряд полей для задания критериев поиска заказов в списке.

10.6.2. Кнопку «Создать заказ», которая позволяет перейти к странице создания заказа.

10.6.3. Список заказов, разделен на три :

10.6.3.1. Еще не опубликованные заказы (Черновики), список содержит две вкладки:

10.6.3.1.1. Фильтр «Мои заказы» содержит список неопубликованных заказов, созданных Пользователем.

10.6.3.1.2. Фильтр «Заказы моей организации» содержит список неопубликованных заказов, созданных сотрудниками организации, к которой в рамках программы принадлежит пользователь.

10.6.3.2.Заказы, по которым на данный момент проводятся торги (В торгах), список содержит три вкладки:

10.6.3.2.1. Вкладка «Все торги» содержит список всех заказов, по которым проводятся торги на данный момент.

10.6.3.2.2. Фильтр «Мои заказы» содержит список заказов, созданных Пользователем Сайта по которым проводятся торги на данный момент.

10.6.3.2.3. Фильтр «Заказы моей организации» содержит список заказов, созданных сотрудниками организации, к которой в рамках программы принадлежит пользователь, торги по которым проводятся на данный момент.

10.6.3.3.Заказы, по которым торги уже завершены (Торги завершены) содержит две вкладки:

10.6.3.3.1. Фильтр «Мои заказы» содержит список заказов, созданных Пользователем, торги по которым завершены. 10.6.3.3.2. Фильтр «Заказы моей организации» содержит список заказов, созданных сотрудниками организации, к которой в рамках программы принадлежит пользователь, торги по которым завершены.

10.6.4. Все вкладки содержат кнопку «Экспорт», которая позволяет скачать список заказов.

10.7. Полная или частичная доступность различных разделов сайта зависит от уровня прав доступа Пользователя.

## <span id="page-11-0"></span>**11. Порядок предоставления доступа к программе.**

11.1. Для получения доступа к программе любому Посетителю необходимо зарегистрироваться в программе в роли Заказчика и/или Перевозчика. Форма для регистрации, как в роли Заказчика, так и в роли Перевозчика, размещена в разделе «Регистрация».

11.2. Посетитель получает статус Пользователя после проверки со стороны Оператора, предоставленной Посетителем при прохождении процедуры регистрации информации (сведений) и документов.

11.2.1. Проверка со стороны Оператора осуществляется на основании предоставленных Посетителем данных и документов при прохождении регистрации в разделе «Регистрация».

11.2.2. Оператор имеет право не предоставить Посетителю доступ к программе путем включения его профиля в состав Пользователей по причине предоставления недостоверных сведений (данных) и/или прикрепления недостоверных и/или некорректных по форме и содержанию документов, запрашиваемых при регистрации в программе.

11.2.3. Оператор имеет право не предоставить Посетителю доступ к программе в случае наличия у Посетителя, претендующего на статус Пользователя возбужденных исполнительных производств на общую сумму свыше 5 000 (пяти) тысяч рублей и/или нахождения такого Посетителя в стадии ликвидации и/или банкротства.

11.3. Авторизация Пользователя в программе осуществляется путём введения логина (в качестве логина используется адрес электронной почты или телефонный номер), указанного Пользователем при регистрации, и пароля, сгенерированного программой при регистрации или установленных Пользователем в Личном кабинете в дальнейшем.

11.4. Регистрация в программе считается согласием Пользователя заключить ЛИЦЕНЗИОННЫЙ ДОГОВОР с Оператором на предлагаемых Оператором условиях, а также согласием Пользователя считать себя заключившим ЛИЦЕНЗИОННЫЙ ДОГОВОР. ЛИЦЕНЗИОННЫЙ ДОГОВОР заключаемый при регистрации в программе является договором присоединения в смысле ст. 428 ГК РФ, присоединение к договору осуществляется путем акцепта публичной оферты, как она определена в ст. 437 ГК РФ. Пользователь подтверждает, что любой его представитель, совершивший действия по регистрации в программе, наделен правом совершать акцепт ЛИЦЕНЗИОННЫЙ ДОГОВОРА-ОФЕРТЫ, и Пользователь признает и одобряет все действия и сделки, совершенные таким представителем Пользователя и принимает на себя все права и обязанности, возникшие в результате таких действий и по таким сделкам.

11.5. Пользователь может действовать в программе, как в рамках одной роли, так и в рамках обеих ролей (Заказчик и Перевозчик), при условии регистрации каждой из ролей на самостоятельные адреса электронной почты путем прохождения установленной процедуры регистрации отдельно для учетной записи (профиля) каждой из ролей.

11.6. Не допускается создание нескольких учетных записей (регистраций) в программе от имени одной (-го) организации/индивидуального предпринимателя в рамках одной роли.

11.7. Оператор может изменять условия и порядок предоставления доступа к программе, при этом Оператор уведомляет о таких изменениях всех Пользователей путём размещения информации в программе.

## <span id="page-12-0"></span>**12. Порядок размещения заявки (заказа) на перевозку грузов**

12.1. Функциональной возможностью размещения (создания) в программе заявок на перевозку грузов обладает любой авторизованный Посетитель.

12.2. Функциональную возможность публикации заказа, на странице, содержащей список заказов обладает только авторизованный Пользователь, зарегистрированный в качестве Заказчика (грузоотправителя).

12.3. Целью размещения заявок на перевозку грузов является получение встречных условий Перевозчиков в рамках отправленной заявки, с возможностью последующего получения реквизитов Перевозчика, от которого поступило наиболее выгодное предложение, для последующего заключения договора на перевозку грузов вне программы, на итоговых согласованных условиях между Заказчиком и Перевозчиком.

12.4. Размещение заявки на перевозку грузов в программе осуществляется путем заполнения Заказчиком всех активных полей функционального раздела страницы «создание Заказа» и последующего использования активной кнопки «Разместить заказ».

12.5. Публикация заказа осуществляется автоматически, путем использования Заказчиком активной кнопки

«Разместить заказ» на странице создания Заказа. Сохранение Заявки без публикации осуществляется путем заполнения Заказчиком всех активных полей функционального раздела страницы создания Заказа и последующего использования активной кнопки «Сохранить черновик».

12.6. Заказчик имеет право ограничить список Перевозчиков, которые могут подавать предложения перевозки по размещаемому Заказу в процессе создания Заказа.

12.7. Срок приема предложений по заказу от Перевозчиков определяется Заказчиком при создании Заказа.

12.8. Сбор предложений перевозчиков по Заказу производится посредством проведения торгов, для Заказа либо посредством создания Заказа с фиксированной ценой (Экспресс-заказ). Условия торгов и Экспресс-заказа определяются Заказчиком при создании Заказа.

12.9. Заказчик, сохранивший заявку без публикации, имеет право в любое время, осуществить изменение условий этой заявки или опубликовать ее.

12.10. После начала срока приема предложений от Перевозчиков Заказ не может быть изменен.

12.11. Заказчик, разместивший Заказ на перевозку груза, имеет право в любое время отменить Заказ.

12.12. Заказчик имеет право дублировать любой созданный Заказ.

12.13. Если по Заказу, размещенному в форме торгов, поступили предложения Перевозчиков и срок приема Предложений истек, Оператор автоматически выбирает перевозчиком по Заказу перевозчика, подавшего предложение по данному Заказу, на наиболее выгодных условиях.

12.14. Если по Заказу, размещенному в форме Экспресс-заказа поступило предложение Перевозчика, Оператор автоматически выбирает перевозчиком по Заказу первого перевозчика, подавшего предложение по данному Заказу.

12.15. После того как Оператором определен Перевозчик по Заказу, происходит автоматическое оповещение данного Перевозчика

## <span id="page-13-0"></span>**13. Заключение договоров между Заказчиком и Перевозчиком**

13.1. Итоги деятельности Пользователей, связанной с процедурами поиска Перевозчика для исполнения заявки на перевозку груза и/или процедурами поиска заявки на перевозку груза со стороны Перевозчиков, оформляются Пользователями в соответствии с действующим законодательством Российской Федерации и локальными нормативными актами самих Пользователей путём заключения соответствующих договоров (оказания транспортных услуг, перевозки и др.) без участия Оператора. Оператор не предоставляет какого-либо специального функционала для заключения договоров в электронной форме.

13.2. Оператор не принимает участия в оформлении и исполнении договоров, заключённых между Пользователями.

13.3. В случае заключения Пользователями сделки на основании информации, размещённой в программе, каждый из Пользователей несёт ответственность по сделке в соответствии с действующим законодательством. Оператор не несёт ответственности за использование Пользователем информации, размещённой в программе другими Пользователями по их усмотрению.

13.4. Расчёты по заключённым сделкам производятся Пользователями самостоятельно, в соответствии с итоговыми согласованными между Заказчиком и Перевозчиком посредством функционала программы условиях по соответствующим договорам, без участия Оператора Сайта.

## <span id="page-13-1"></span>**14. Генеральный партнер.**

14.1. Генеральный Партнер предоставляет Пользователям гарантии согласно заключенному договору между Генеральным партнером и Пользователями. Заключение договора происходит без участия Оператора Сайта. 14.2. Заказчики, заключившие договор с Генеральным Партнером, имеют возможность создавать Заказы, которые будут размещены после проверки Генерального партнера, такие Заказы отмечены специальным символом

«Щит».

14.3. Процесс принятия предложений от Перевозчиков по Заказам, размещенным после проверки Генеральным Партнером, контролируется Генеральным Партнером.

14.4. Подавать предложения по Заказам, гарантированным Генеральным Партнером, могут только те Перевозчики, с которыми у Генерального Партнера заключен Единый договор.

14.5. Оплата по таким заказам гарантируется Генеральным Партнером на основании Единого договора.

#### <span id="page-13-2"></span>**15. Правила выставления оценок, размещения отзывов**

15.1. Функциональной возможностью размещения (создания) в программе отзывов о зарегистрированных на Заказчиках обладает любой Пользователь, авторизированный в программе в роле Перевозчика.

15.2. Формирование отзыва о Пользователе осуществляется путем заполнения активного поля функционального раздела отзывов страницы определенной компании (отправитель, перевозчик) и последующего использования активной кнопки «Отправить».

15.3. Пользователь не может оставить отзыв о компании, чья деятельность аналогична деятельности компании Пользователя. Таким образом, Заказчик не может опубликовать отзыв о другом Заказчике, Перевозчик не может опубликовать отзыв о другом Перевозчике.

15.4. Функциональной возможностью размещения (создания) в программе отзывов и оценок по Заказу о Перевозчике, выполнившим данный заказ, обладает только Пользователь являющийся Заказчиком по данному заказу.

15.5. Функциональной возможностью размещения (создания) в программе отзывов и оценок по Заказу о Заказчике, разместившем данный заказ, обладает только Пользователь являющийся Перевозчиком по данному заказу

15.6. Пользователь соглашается, что оставленные им отзывы и поставленные оценки могут быть опубликованы и использованы Оператором в рамках Сервиса, без дополнительного согласия Пользователя. При этом отзывы публикуются и используются «как есть» с сохранением авторской грамматики и пунктуации, под логином Пользователя, использованным им при авторизации. Пользователь несет ответственность за достоверность сведений, содержащихся в оставленных им отзывах.

15.7. Оператор вправе самостоятельно и без уведомления Пользователей снимать отзывы с публикации, в том числе:

▪ отзывы, содержание которых не относится к тематике работы программы;

- отзывы, которые не содержат полезной информации для других пользователей;
- отзывы, которые содержат ненормативную лексику, высказывания оскорбительного характера
- отзывы, содержащие утверждения, порочащие честь, достоинство и/или деловую репутацию третьих лиц;
- отзывы, содержащие материалы (в том числе в виде текста, видео, графических изображений, кода),

нарушающие права третьих лиц, в том числе права на результаты интеллектуальной деятельности и средства индивидуализации;

отзывы, содержащие ссылки на другие веб-сайты;

17.9 Оператор вправе самостоятельно определять срок, в течение которого отзывы считаются актуальными и на который они публикуются в рамках программы;

15.8. Оператор не принимает на себя обязательств сообщать пользователю(-ям) о причинах отклонения публикации и/или удаления ранее опубликованных отзывов и оценок.

15.9. Отзывы и оценки, оставленные о Заказчике, размещаются на странице Заказчика и в функциональном разделе «Личный кабинет» Заказчика, вкладка «Отзывы и оценки».

15.10. Отзывы и оценки, оставленные о Перевозчике, размещаются на странице Перевозчика и в

функциональном разделе «Личный кабинет» Перевозчика, вкладка «Отзывы и оценки»

# <span id="page-15-0"></span>**16. Разрешение разногласий (споров) между Пользователями.**

16.1. Споры между Пользователями, вытекающие из заключенных, на основании согласованных между Заказчиком и Перевозчиком посредством функционала программы условиях, рассматриваются Заказчиками и Перевозчиками в двустороннем порядке без привлечения Оператора.

16.2. В случае возникновения конфликтных ситуаций, вытекающих из заключенных, на основании согласованных между Заказчиком и Перевозчиком посредством функционала программы условиях, Пользователи (стороны конфликта) решают возникшую ситуацию в соответствии с действующим законодательством Российской Федерации.

16.3. Нормы настоящего Регламента не могут рассматриваться как какое-либо ограничение права обращения Пользователей в суд или иные соответствующие инстанции.

### <span id="page-16-0"></span>**17. Заключительные положения**

17.1. Все термины и определения, а также мероприятия и процедуры, указанные в настоящем регламенте и отсутствующие (или не имеющие аналогов) в действующем российском законодательстве, применяются Пользователям в рамках программы и имеют юридическую силу со всеми вытекающими последствиями.

17.2. Размещённые в программе инструкции и краткие руководства по работе с программой, описывающие правила работы в программе, соответствуют действующему законодательству Российской Федерации и предназначены для установления единого порядка и унифицированного алгоритма действий всех Пользователей с использованием интернет-технологий.

17.3. Правила работы в программе являются одинаковыми для всех Пользователей программы.

17.4. Правила работы в программе могут быть изменены Оператором в соответствии с новым функционалом, внедрённым в программу для удобства Пользователей.

17.5. Настоящий Регламент является обязательным к исполнению всеми Пользователями.

17.6. Актуальность настоящего Регламента определяется его версией, указанной в начале документа.

17.7. В случае принятия новой версии Регламента Оператор публикует её в сети Интернет по адресу[:](https://cargomart.ru/content/docs-last/rules) [https://cargomart.ru/content/docs-last/rules.](https://cargomart.ru/content/docs-last/rules) С момента опубликования измененной редакции Регламент считается измененным в соответствующей части.

17.8. В случае если размещённая Пользователем информация явилась основанием для предъявления к Оператору претензий, исков третьих лиц и (или) послужила основанием для наложения штрафных санкций со стороны государственных органов в связи с нарушением законодательства, прав и законных интересов третьих лиц, Пользователь незамедлительно по требованию Оператора предоставляет всю запрашиваемую информацию и содействует в урегулировании спора, а также возмещает все убытки, причинённые Оператору вследствие предъявления к нему таких претензий, исков.

17.9. Все споры, возникшие между Оператором и Пользователем, разрешаются путём переговоров, а в случае недостижения согласия такие споры рассматриваются Арбитражным судом Томской области.